# **LTSpice
Supplemental
Documentation**

This
document
is
intended
to
supplement
the
on‐line
documentation
for
LTSpice. The on-line documentation is linked off http://www-ece.eng.uab.edu/LTSpice/.

## **Current
Controlled
Dependent
Voltage
Source**

This
model
exists
in
the
LTSpice
system
but
is
not
well
supported
by
the
Graphical User Interface. Proper use relies on some knowledge of the underlying SPICE software.

From University of Exter School of Physics Spice 3 User's Manual<sup>1</sup>,

## *3.2.2.4 Linear Current-Controlled Voltage Sources*

### **General form:**

HXXXXXXX N+ N- VNAM VALUE

### **Examples:**

HX 5 17 VZ 0.5K

N+ and N- are the positive and negative nodes, respectively. VNAM is the name of a voltage source through which the controlling current flows. The direction of positive controlling current flow is from the positive node, through the source, to the negative node of VNAM. VALUE is the transresistance (in ohms).

The
LTSpice
product
has
the
H
model
which
matches
up
with
the
underlying
SPICE3 model
but
alas,
it
is
graphic
representation
is
a
voltage
source
not
a
dependent voltage source. The graphics tool does allow specifying additional parameters. By inspection, the first value (past the connection nodes, called Value in the H model's advanced menu) is the current dependency and the second value (called Value2 in the
H
model's
advanced
menu)
is
the
gain.

A
second
complexity
to
overcome
is
that
the
underlying
SPICE3
requires
that
the controlling
current
be
the
current
through
an
independent
voltage
source.

Often, one
has
to
add
a
0
Volts
Voltage
source
in
series
with
another
element
to
fulfill
this dependency. The note above describes the orientation of the voltage source relative to
the
current
to
be
sensed.

For example, suppose one desires to simulate the simple circuit in Figure 1<sup>2</sup>. The actual
LTSpice
circuit
(Figure
2)
would
include
the
additional
voltage
source
to sense
the
current.

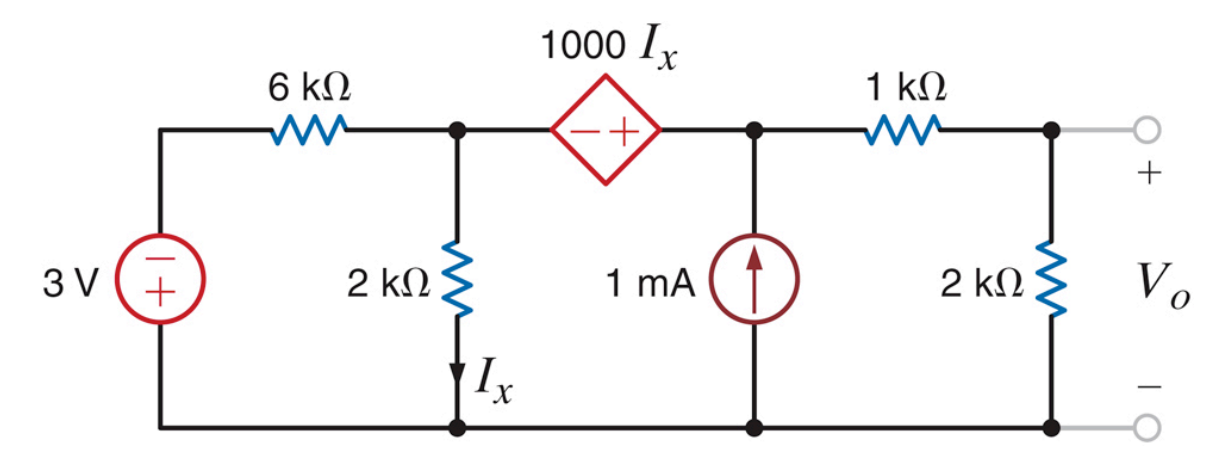

**Figure
1.
Original
Circuit**

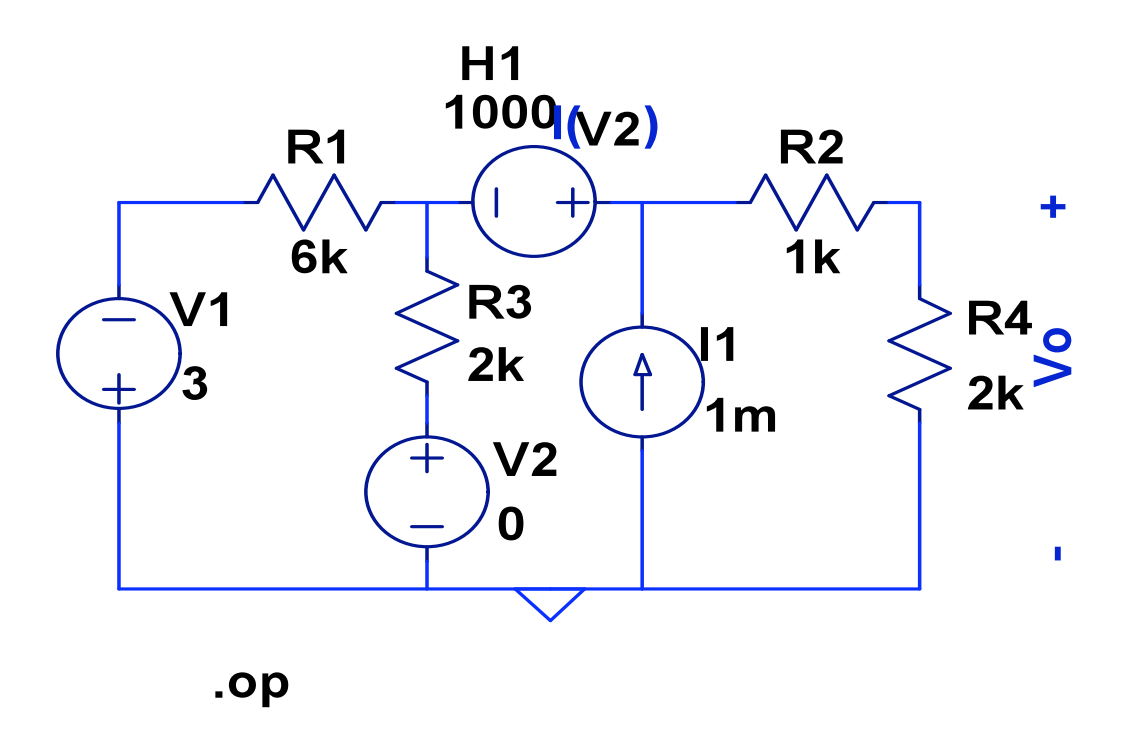

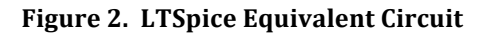

The underlying SPICE3 commands for the circuit in Figure 2 (View | Netlist) are

\* C:\Program Files\LTC\LTspiceIV\Draft5.asc V1 0 N001 3 R1 N001 N002 6k R2 N003 N004 1k R3 N002 N005 2k

```
R4 N004 0 2k
I1 0 N003 1m
H1 N003 N002 V2 2000
V2 N005 0 0
* - \vee Vo +
* I(
* )
.op
.backanno
.end
```
Where the  $*$  commands are merely adding comments to the graphic. Note that  $V_0$  is the
same
as
V(N004).

The operating point for the circuit (DC solution) is given as text when run as

--- Operating Point --- V(n001): -3 voltage V(n002): 0.428571 voltage V(n003): 0.642857 voltage V(n004): 0.428571 voltage V(n005): 0 voltage I(H1): 0.000785714 device\_current I(I1): 0.001 device\_current I(R4): 0.000214286 device\_current I(R3): 0.000214286 device\_current I(R2): 0.000214286 device\_current I(R1): -0.000571429 device\_current I(V2): 0.000214286 device\_current I(V1): -0.000571429 device\_current

So
the
answer
is
0.429
Volts.

<sup>1</sup> http://newton.ex.ac.uk/teaching/CDHW/Electronics2/userguide/sec3.html

<sup>&</sup>lt;sup>2</sup> Irwin, J. David and Nelms, R. Mark, *Basic Engineering Circuit Analysis*, 9<sup>th</sup> edition, John
Wiley
&
Sons,
2008,
Problem
5.59,
p238.